### Interface graphiques

# Java Swing

### Principes de base

- <sup>o</sup> Des composants graphiques (exemple: JFrame, JButton …) <sup>o</sup> Hiérarchie de classes
- <sup>o</sup> Des événements et les actions à effectuer

(exemple presser un bouton)

□ (Et d'autres choses...)

### Principes

- o Définir les composants (instance de classes)
- o Les placer à la main (layout Manager) dans un JPanel ou un content pane ou en utilisant des outils comme eclipse ou netbeans
- <sup>o</sup> Définir les actions associées aux événements (Listener) et les associer aux composants graphiques

### Principes

- <sup>o</sup> Dans une interface graphique, le programme réagit aux interactions avec l'utilisateur
- <sup>o</sup> Les interactions génèrent des événements
- <sup>o</sup> Le programme est dirigé par les événements (event-driven)

### Afficher…

<sup>o</sup> Pour pouvoir être affiché, il faut que le composant soit dans un top-level conteneur:

(JFrame, JDialog et JApplet)

<sup>o</sup> Hiérarchie des composants: arbre racine top-level

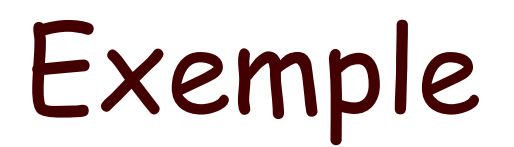

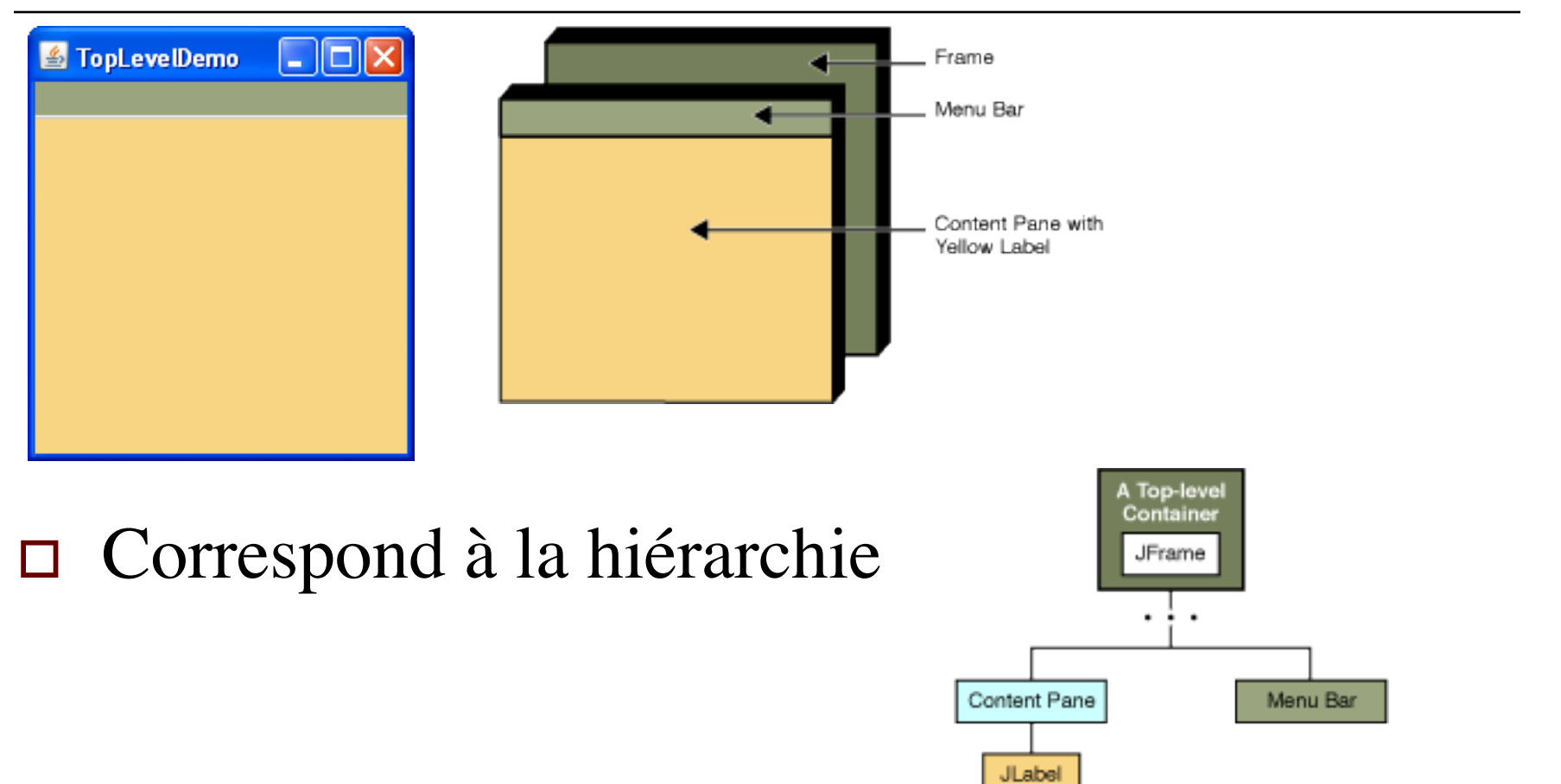

### Le code

```
import java.awt.*; 
import javax.swing.*;
```

```
public class TopLevel { 
   /** 
    * Affiche une fenêtre JFrame top level 
    * avec une barre de menu JMenuBar verte 
    * et un JLabel jaune 
    */ 
   private static void afficherMaFenetre() { 
          //créer la Jframe 
          //créer la JMenuBar 
          //créer le Jlabel 
          // mettre le JMenuBar et le Jlable dans la Jframe 
          //afficher la Jframe 
 }
```
}

### Le code

 //Creer la JFrame JFrame frame = new JFrame("TopLevelDemo"); frame.setDefaultCloseOperation(JFrame.EXIT\_ON\_CLOSE); //Créer la JMenuBar JMenuBar greenMenuBar = new JMenuBar(); greenMenuBar.setOpaque(true); greenMenuBar.setBackground(new Color(0, 200, 0)); greenMenuBar.setPreferredSize(new Dimension(200, 20)); //Créer le JLabel JLabel yellowLabel = new JLabel(); yellowLabel.setOpaque(true); yellowLabel.setBackground(new Color(250, 250, 0)); yellowLabel.setPreferredSize(new Dimension(200, 180)); //mettre la JmenuBar et position le JLabel frame.setJMenuBar(greenMenuBar); frame.getContentPane().add(yellowLabel, BorderLayout.CENTER); //afficher... frame.pack(); frame.setVisible(true);

### Et le main

```
 public class TopLevel {//afficherMaFenetre() 
   public static void main(String[] args) { 
     javax.swing.SwingUtilities.invokeLater(new Runnable() { 
        public void run() { 
           afficherMaFenetre(); 
 } 
      }); 
 } 
}
```
### Evénements: principes

- <sup>o</sup> Dans un système d'interface graphique:
	- Quand l'utilisateur presse un bouton, un "événement" est posté et va dans une boucle d'événements
	- n Les événements dans la boucle d'événements sont transmis aux applications qui se sont enregistrées pour écouter.

### Evénements

- □ Chaque composant génère des événements:
	- n Presser un JButton génère un ActionEvent (système d'interface graphique)
		- $\Box$  Cet ActionEvent contient des infos (quel bouton, position de la souris, modificateurs…)
	- Un event listener (implémente ActionListener) <sup>o</sup> définit une méthode actionPerformed
		- <sup>o</sup> S'enregistre auprès du bouton addActionListener
	- n Quand le bouton est "clické",l'actionPerformed sera exécuté (avec l'ActionEvent comme paramètre)

### Exemples Buttons

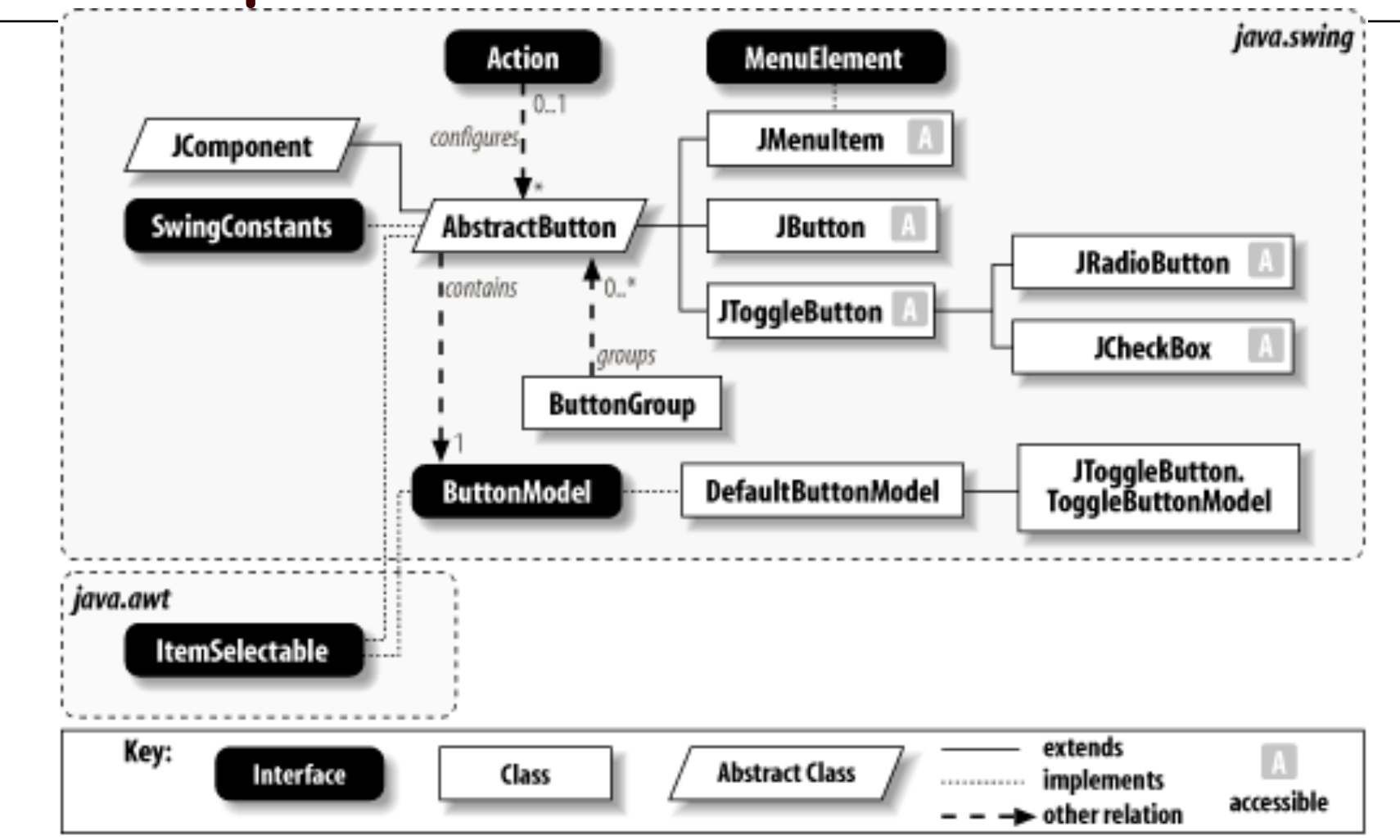

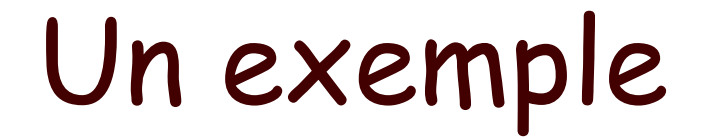

#### <sup>o</sup> Un bouton qui réagit

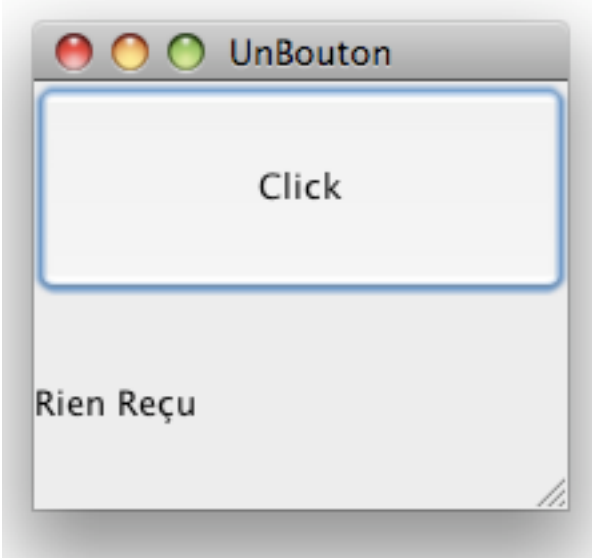

### Le code:

- <sup>o</sup> Un JButton
- <sup>o</sup> Un JLabel
- <sup>o</sup> Implementer ActionListener
	- actionPerfomed définit ce qui se passe quand le bouton est cliqué
- <sup>o</sup> Placer le bouton et le label

### Code:

}

import java.awt.\*; import javax.swing.JFrame; import javax.swing.JPanel; import javax.swing.JButton; import javax.swing.Jcomponent; import java.awt.Toolkit; import java.awt.BorderLayout; import java.awt.event.ActionListener; import java.awt.event.ActionEvent; import javax.swing.JLabel;

public class UnBouton extends Jpanel implements ActionListener {

```
 JButton bouton; 
 String contenu="Rien Reçu"; 
 JLabel label=new JLabel(contenu); 
 int cmp=0; 
 public UnBouton() { //…} 
 public void actionPerformed(ActionEvent e) {//…} 
 private static void maFenetre(){//…} 
 public static void main(String[] args) {//…}
```
### Code

```
public UnBouton() { 
     super(new BorderLayout()); 
     bouton = new JButton("Click"); 
     bouton.setPreferredSize(new Dimension(200, 80)); 
     add(bouton, BorderLayout.NORTH); 
     label = new JLabel(contenu); 
           label.setPreferredSize(new Dimension(200, 80)); 
     add(label,BorderLayout.SOUTH); 
     bouton.addActionListener(this); 
  } 
 public void actionPerformed(ActionEvent e) { 
     Toolkit.getDefaultToolkit().beep(); 
     label.setText("clické "+ (++cmp)+ " fois"); 
  }
```
### Code

private static void maFenetre() {

JFrame frame = new JFrame("UnBouton");

```
 frame.setDefaultCloseOperation(JFrame.EXIT_ON_CLOSE);
```
JComponent newContentPane = new UnBouton();

newContentPane.setOpaque(true);

frame.setContentPane(newContentPane);

frame.pack();

frame.setVisible(true);

#### }

```
 public static void main(String[] args) { 
      //Formule magique 
      javax.swing.SwingUtilities.invokeLater(new Runnable() { 
         public void run() { 
            maFenetre(); 
         } 
      }); 
 }
```
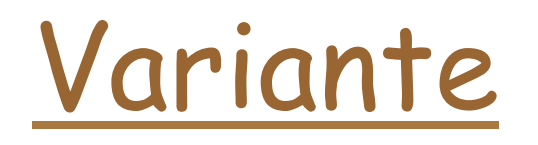

public class UnBoutonBis extends JPanel { //…

 bouton.addActionListener(new ActionListener() { public void actionPerformed(ActionEvent e) { Toolkit.getDefaultToolkit().beep(); label.setText("clické " + (++cmp) + " fois"); } }); } //… }

### Hiérarchie des classes…

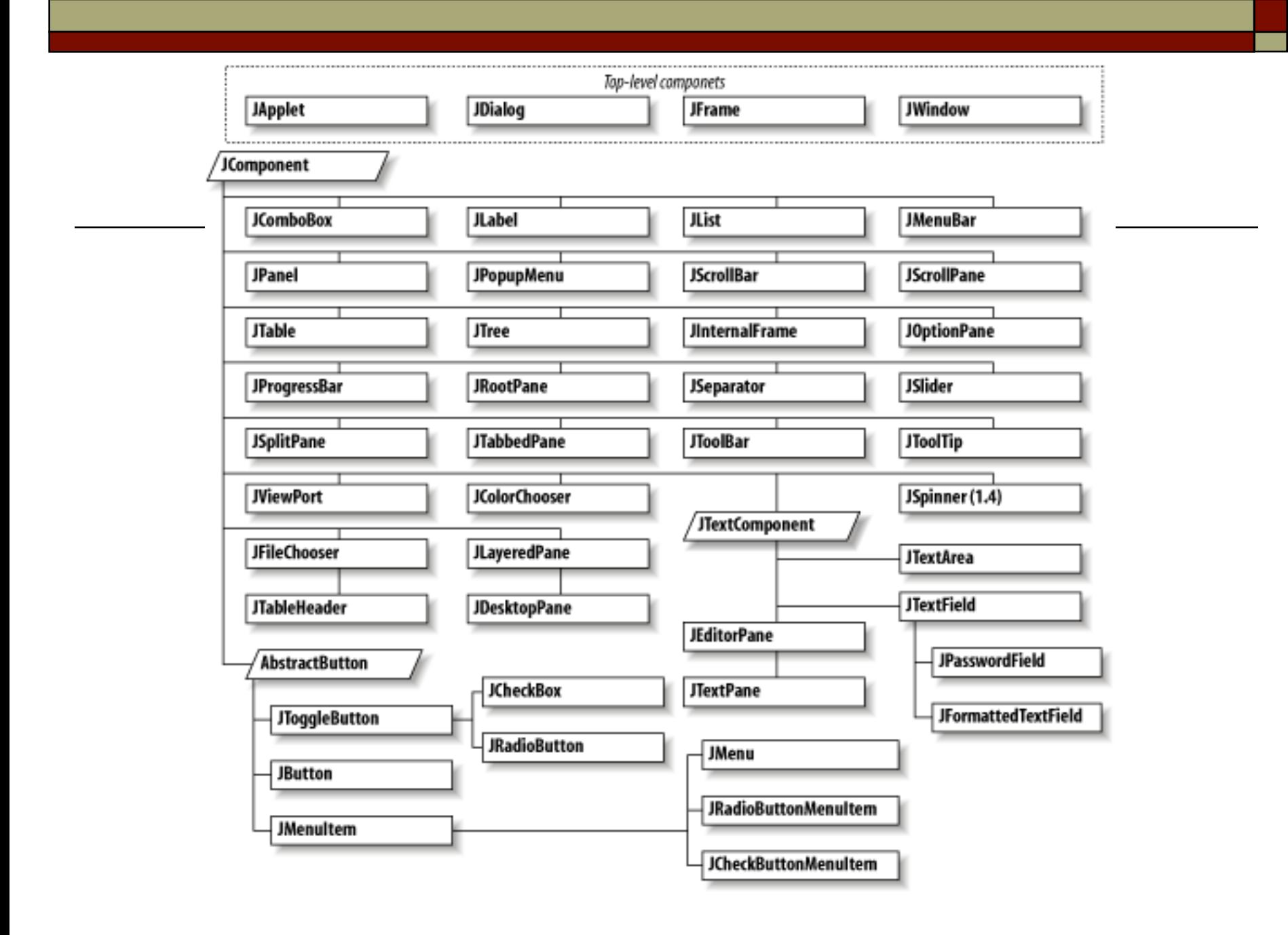

### Un exemple

### $\n *Un* tracer de fonctions\n$

#### **n** Une interface graphique swing

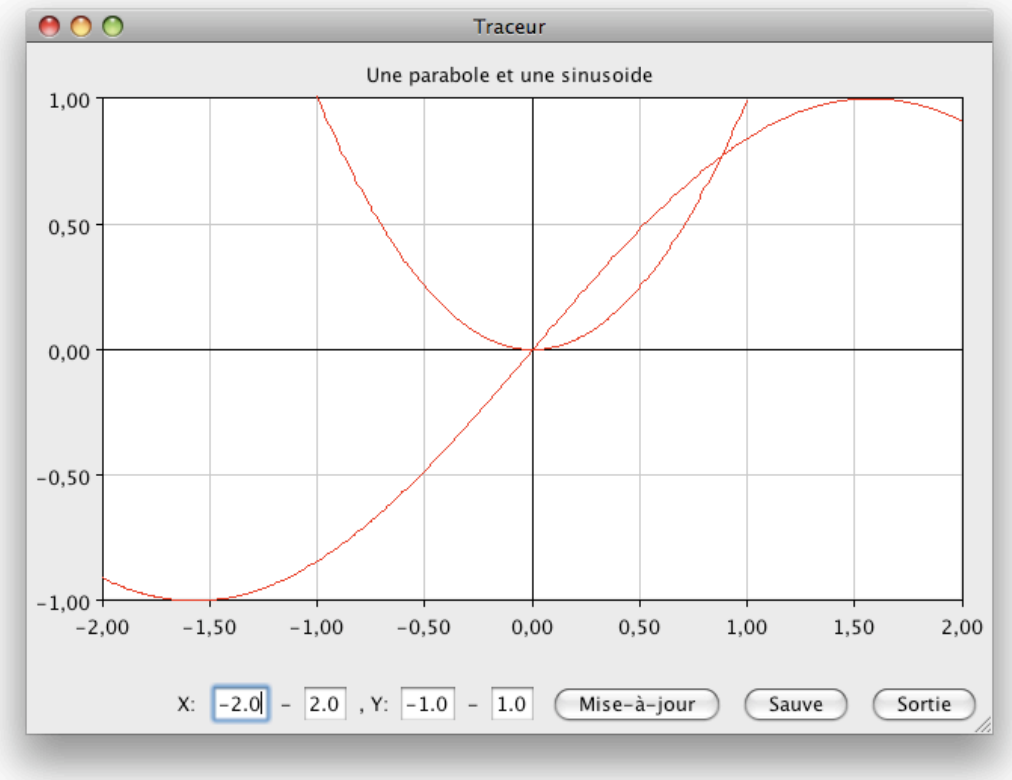

## Organisation

- □ GrapheSwing contient un GraphePanel extension de Jpanel
	- **n GraphePanel méthode paintComponent qui** affiche le graphe de la fonction
		- <sup>o</sup> Graphe est la classe contenant le gaphe et définissant une méthode draw pour l'affichage
		- <sup>o</sup> Cette méthode appelle tracer de la classe abstraite Traceur
			- FonctionTraceur étend Traceur

### Le main

public static void main(String[] args) { new GrapheSwing(unGraphe());}

```
 public static Graphe unGraphe() { 
   PlotSettings p = new PlotSettings(-2, 2, -1, 1); 
   p.setPlotColor(Color.RED); 
   p.setGridSpacingX(0.5); 
   p.setGridSpacingY(0.5); 
   p.setTitle("Une parabole et une sinusoide"); 
   Graphe graphe = new Graphe(p); 
   graphe.functions.add(new Parabole()); 
   graphe.functions.add(new FonctionTraceur() { 
      public double getY(double x) { 
         return Math.sin(x); 
      } 
      public String getName() { 
         return "Sin(x)"; 
      } 
   }); 
   return graphe; 
 }
```
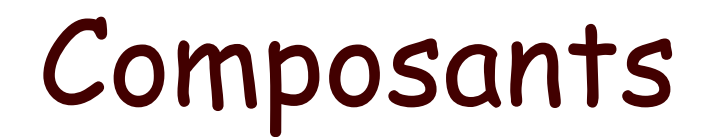

#### <sup>o</sup> Modèle Vue Contrôleur

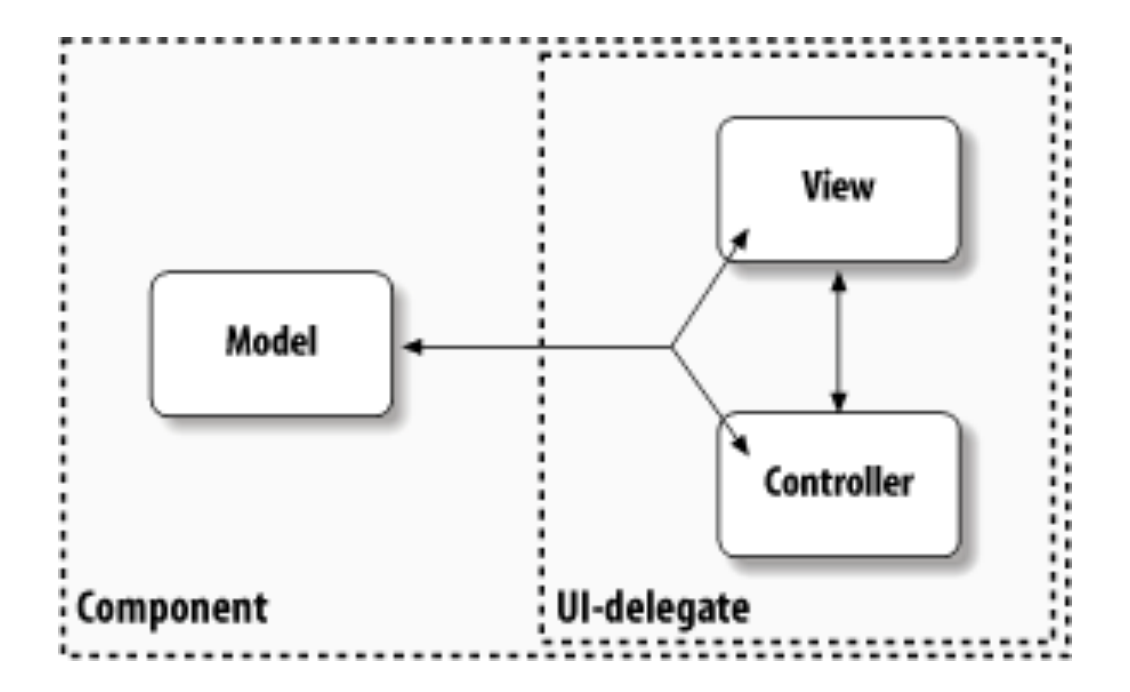

### Préliminaires…

- $\Box$  Lightweight et heavyweight composants
	- Dépendent ou non du système d'interface graphique
		- <sup>o</sup> Lightweight écrit en Java et dessiné dans un heavyweight composant- indépendant de la plateforme
		- <sup>o</sup> Les heavyweight composants s'adressent directement à l'interface graphique du système
	- n (certaines caractéristiques dépendent du « look and feel »).

### Look and feel

 $\square$  Look and feel:

Possibilité de choisir l'apparence de l'interface graphique.

UIManager gère l'apparence de l'interface

```
public static void main(String[] args) {
     try {
         UIManager.setLookAndFeel(
             UIManager.getCrossPlatformLookAndFeelClassName());
     } catch (Exception e) { }
     new SwingApplication(); //Create and show the GUI.
}
```
## Multithreading

- $\Box$  Attention au « modèle, contrôleur, vue » en cas de multithreading:
	- n Tous les événements de dessin de l'interface graphiques sont dans une unique file d'event-dispatching dans une seule thread.
	- n La mise à jour du modèle doit se faire tout de suite après l'événement de visualisation dans cette thread.

### Plus précisément

- <sup>o</sup> Swing prend en charge la gestion des composants qui sont dessinés en code Java (lightweight)
- □ Les composants AWT sont eux liés aux composants natifs (heavyweight)
- <sup>o</sup> Swing dessine le composants dans un canevas AWT et utilise le traitement des événements de AWT

### Suite

- Les threads
- <sup>o</sup> Main application thread
- $\Box$  Toolkit thread
- <sup>o</sup> Event dispatcher thread
- $\Box$  Toutes Les opérations d'affichage ont lieu dans une seule thread l'EDT

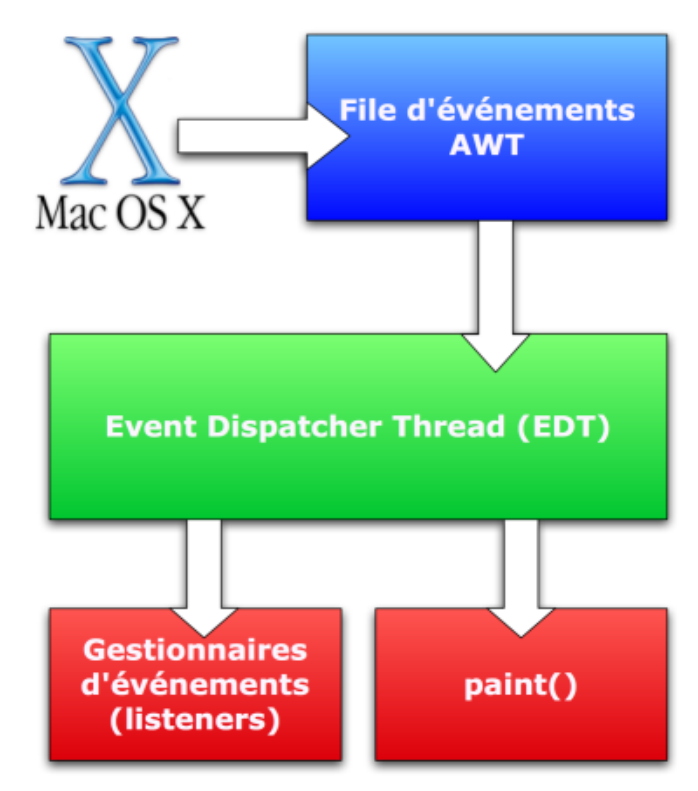

### Principes

- $\Box$  Une tâche longue ne doit pas être exécutée dans l'EDT
- <sup>o</sup> Un composant Swing doit s'exécuter dans l'EDT

### Exemple

 public void actionPerformed(ActionEvent e){ try { Thread.sleep(4000); } catch (InterruptedException e) { } }

Provoque une interruption de l'affichage pendant 4 secondes

### Une solution

```
public void actionPerformed(ActionEvent e){ 
  try{ 
   SwingUtilities.invokeLater(newRunnable( 
        { public void run() { 
            //opération longue 
 } 
        }); 
  } catch (InterruptedException ie) {} 
    catch (InvocationTargetException ite) {} 
 }
}
```
### Le main

});

#### <sup>o</sup> Normalement la création d'une fenêtre ne devrait avoir lieu que dans l'EDT:

public static void main(String[] args) {

 //Formule magique javax.swing.SwingUtilities.invokeLater(new Runnable() { public void run() {maFenetre(); }

#### } invokeLater crée une nouvelle thread qui poste la thread crée dans l'EDT

### Attendre le résultat:

```
 try {
```

```
 SwingUtilities.invokeAndWait(new Runnable() { 
           public void run() { 
             show(); 
 } 
        }); 
     } catch (InterruptedException ie) { 
      } catch (InvocationTargetException ite) { 
 }
```